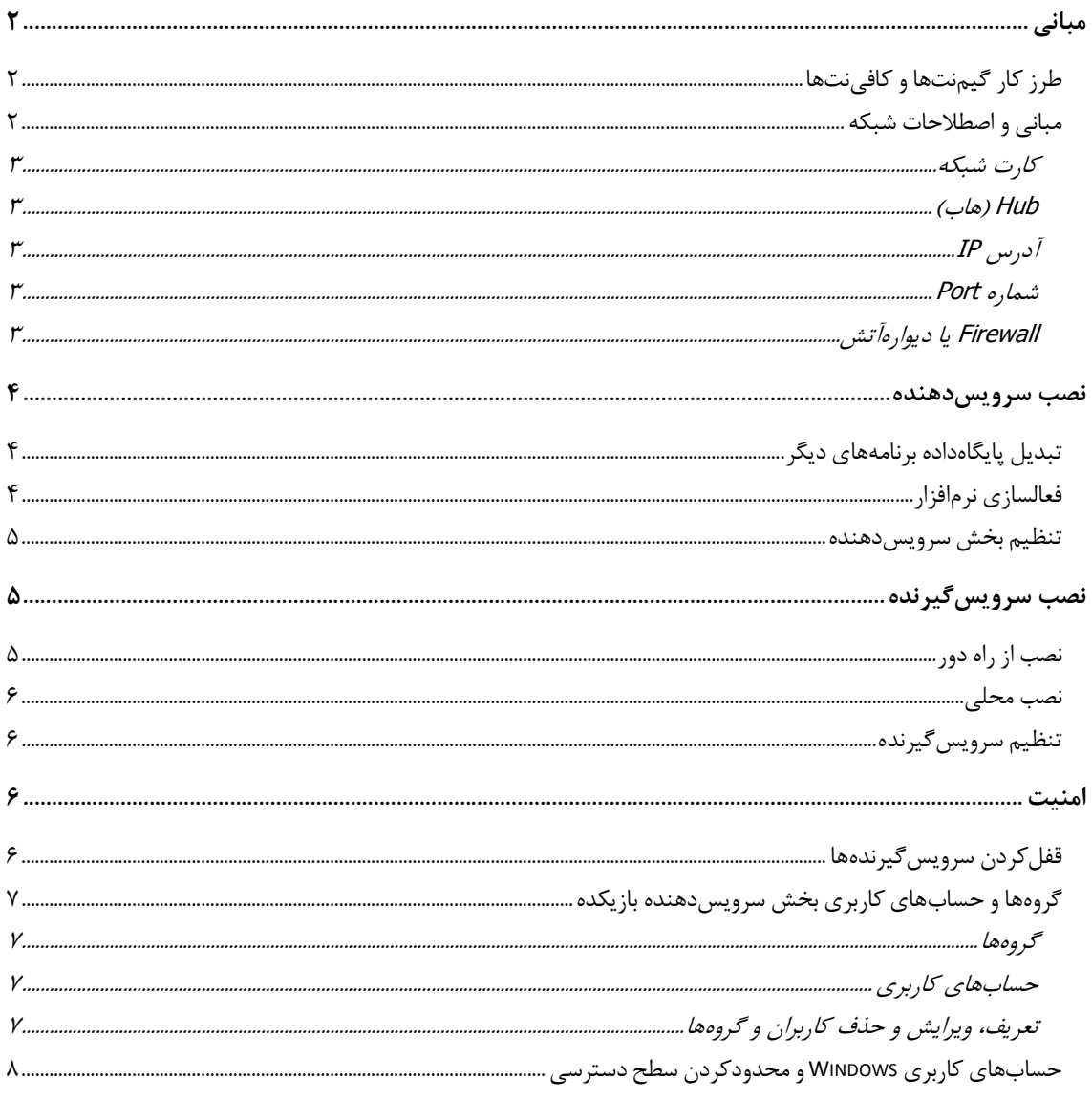

خوشحاليم كه بازيكده را براي مديريت گيمنت و كافينت خود برگزيديد. اميدواريم بتوانيم پاسخگوي اين انتخاب شايسته و ارزشمند شما باشيم .

اين دفترچه راهنما اطلاعات كلي در مورد نحوه نصب و اجراي بازيكده را در اختيار شما قرار ميدهد؛ با اين حال، اطلاعات جزيي در مورد تكتك امكانات بازيكده را بايد از منابع ديگري (مانند "راهنماي حساس به موضوع" محيط نرمافزار و يا سايت پارسافت) دريافت كنيد.

توجه داشته باشيد كه براي گزارش هر گونه مشكل يا ايراد نرمافزار، و يا دريافت راهنمايي در مورد چگونگي استفاده از بازيكده ميتوانيد به سايت اينترنتي پارسافت به نشاني www.ParsoftStudio.ir مراجعه نماييد. به اين منظور بايد نامكاربري و كلمهعبور خود را (كخ همگي داخل اين دفترچه قرار داده شدهاند) اراده داده و به قسمت پشتيباني وارد شويد .

 راهنماي جامعي در تمامي بخشهاي نرمافزار سرويسدهنده در اختيار شماست. كافيست پس از كليك كردن دكمه "راهنما" ( كه در بالا و سمت چپ محيط نرمافزار نمايش داده شده) گزينه "اين چيست؟" را انتخاب كنيد. سپس با كليك كردن هر بخشي از محيط كه در مورد آن نياز به راهنمايي داريد، اطلاعات كافي در مورد آن بخش در اختيار شما قرار خواهد گرفت. در حالتهايي كه دكمه راهنما در دسترس قرار ندارد، ميتوانيد از دكمه "؟" كه در بالا و سمت راست همه پنجرهها قرار دارد براي دريافت راهنمايي استفاده كنيد.

# مباني

اين بخش به توضيح مفاهيم پايهاي مطرح در ايجاد و مديريت گيمٍنتها و كافينتها ميپردازد. در صورتي كه از قبل با اين مفاهيم آشنايي داريد ميتوانيد اين بخش را ناديده گرفته و مستقيماً به قسمت مربوط به نصب نرمافزار مراجعه كنيد.

### طرز كار گيمنتها و كافينت ها

هم گيمنتها و هم كافينتها از تعدادي دستگاه تشكيل شدهاند كه وظيفه ارائه خدمات به مشتركين اين اماكن را بر عهده دارند . هر يك از اين اماكن كه صاحب آنها قصد دارد آنها را به وسيله يك نرمافزار مانند بازيكده مديريت نمايد ، بايد داراي يك شبكه باشد . اين بدين معني است كه دستگاههاي اين اماكن بايد (به طور معمول) به وسيله كابلهاي شبكه و يك دستگاه Hub/Switch به يكديگر متصل شوند تا توانايي برقراري ارتباط با يكديگر را به دست آورند .

علاوه بر اين، هر يک از اين اماكن بايد داراي يک دستگاه رايانه به نام سرويسدهنده (Server) باشند و دستگاه سرويسدهنده نيز بايد به شبكه كافي نت يا گيمنت متصل باشد .

دستگاه سرويسدهنده وظيفه مديريت كردن دستگاههاي ديگر را به عهده ميگيرد. به عنوان پايهايترين كاربرد، اين دستگاه (به همراه بخش "سرويس دهنده" نرمافزار بازيكده) وظيفه نگهداشتن ميزان اعتبار موجود هر يك از كاربران دستگاههاي "سرويسگيرنده" ( Client (را بر عهده گرفته و به محض پايان يافتن اعتبار مشتريان، اجازه استفاده از دستگاهها و خدمات گيمنت يا كافينت را (به وسيله دستوري كه به دستگاه سرويسگيرنده مي فرستد) از مشتريان سلب ميكند. هر يك از مشتريان كه قصد ادامه استفاده از خدمات را داشته باشد بايد به حساب (Account (خود مجدداً اعتبار اضافه نمايد.

برای مدیریت کردن گیمنت یا کافینت، نرمافزار بازیکده نیز دارای دو بخش سرویسدهنده و سرویس گیرنده است. بخش سرویسدهنده روی دستگاه سرويس(مهنده (يا Server) نصب شده و بخش سرويس گيرنده نيز روي تمامي دستگاههاي مشتري (يا Client) نصب مي شود.

### مباني و اصطلاحات شبكه

برخي از اصطلاحات رايج در شبكههاي رايانهاي كه در گيمنتها و كافينتها كاربرد دارند در زير به طور خلاصه معرفي ميشود.

#### مقدمه

#### كارت شبكه

يكي از بخشهاي سختافزاري رايانههاست كه آنها را قادر ميسازد به وسيلهي كابلهاي شبكه و يا امواج راديويي با يكديگر ارتباط برقرار كنند. هر دستگاه رايانه كه نياز دارد وارد يک شبكه كامپيوترى شود بايد يک كارت شبكه داشته باشد. "مودم" هم در واقع يک كارت شبكه است، با اين تفاوت كه اين وسيله ميتواند تنها از طريق خطوط تلفن رايانه را به شبكههاي كامپيوتري متصل نمايد.

#### Hub ) هاب )

دستگاهي است كه اغلب براي ايجاد شبكههاي رايانه اي به كار ميرود. كابلهايي كه به كارت شبكه رايانهها متصل شدهاند در نهايت به يك دستگاه Hub ختم مي شوند و اين دستگاه به عنوان قلب شبكه رايانهاي، امكان برقراري ارتباط ميان رايانهها را فراهم ميكند. Hubها بر اساس تعداد رايانههايي كه به شبكه وصل ميكنند دستهبندي ميشوند. به عنوان مثال، Hubهايي با ظرفيت (با تعداد درگاه) ۸، ۱۶ و ۳۲ دستگاه وجود دارند.

شما بايد Hub مورد نياز خود را بر اساس تعداد دستگاههايي كه قصد داريد در گيمنت يا كافينت خود به هم متصل كنيد تهيه نماييد .

### آدرس IP

پس از اتصال به يك شبكه كامپيوتري، به هر دستگاه رايانه يك آدرس مخصوص و منحصر به فرد اختصاص داده م يشود كه آنرا اصطلاحاً "آدرس IP" ميiامند. اين آدرس رايانه را قادر ميسازد تا اطلاعات را دريافت و ارسال نمايد. ميتوان آدرس IP را به آدرسي كه روي نامه نوشته ميشود تشبيه كرد. اين آدرس مشخص ميكند كه اطلاعات از طرف كدام دستگاه فرستاده شده و كدام دستگاه بايد آنرا دريافت كند.

#### شماره Port

آدرس IP يک *دستگاه* را روی يک شبکه رايانهای مشخص میکند؛ اما هر يک از اين دستگاهها ممکن است چندين برنامه را در آن واحد اجرا کند و هر يک از اين برنامهها نيز قصد داشته باشد با برنامهي ديگري روي شبكه ارتباط برقرار كند. (مانند نرمافزار بازيكده و يا بازيهايي كه در گيمنتها انجام ميشوند.) به اين ترتيب، آدرس IP به تنهايي چارەساز نيست، چون مشخص نميكند كه اطلاعات دريافتي از يك رايانه بايد به كدام برنامه درحال اجرا روي دستگاه ديگر تحويل داده شود. به همين دليل به هر برنامه كه قصد دارد روي شبكه اطلاعاتي منتقل كند يک "شماره Port" تعلق مي5يرد تا آن برنامه را روی شبكه، به طور منحصر به فرد مشخص كند. بنابراين تمام برنامههايي كه با شبكه كار ميكنند علاوه بر آدرس  $P$  (كه آدرس يك دستگاه است) به يک شماره Port نيز نياز دارند.

به عمليات درخواست براي برقراري ارتباط روي شبكه به وسيله شماره Port "باز كردن Port" اطلاق ميشود و هنگامي كه برنامهاي در حال استفاده از يک شماره Port براي برقراري ارتباط است، اصطلاحاً گفته ميشود "پورت با شماره X باز است."

### Firewall ي يا د وارهآتش

"ديوارهآتش" نرمافزاري است كه (به همراه نرمافزارهاي ضد ويروس) براي تامين امنيت دستگاههايي كه به شبكه متصل هستند به كار مي ود. تخصص اين دسته از برنامهها مراقبت از نرمافزارهايي است كه تلاش ميكنند براي خود، روي شبكه يک Port باز كنند. Windows Firewall كه به طور پيشفرض روي سيستمعامل هاي Windows XP SP2 و Windows Vista وجود دارد، در صورت مواجهه با برنامههايي كه قصد دارند از طريق دستگاه شما ارتباط برقرار كنند، پيغامي را نمايش ميدهد و از شما ميخواهد كه تصميم بگيريد آيا آن برنامه اجازه دارد از رايانه شما اطلاعات بفرستد و دريافت كند و يا اينكه اين اجازه بايد از برنامه سلب شود.

اولين باري كه شما بخش سرويس دهنده بازيكده را روي دستگاه سرويس دهنده خود اجرا مي كنيد، در صورتي كه Windows Firewall فعال باشد، چنين پيغامي به شما نمايش داده خواهد شد. شما بايد با انتخاب گزينهي Unblock به سرويسدهنده بازيكده اجازه برقراري ارتباط را بدهيد.

#### تجهيزات توصيه شده جهت اجراي بازيكده

دستگاههاي سرويسدهنده و سرويسگيرنده با مشخصات زير جهت اجراي بازيكده توصيه ميشوند :

 Intel Pentium III 800 MHZ :پردازنده حافظه RAM: 128 مگابايت فضاي خالي هارد ديسك: 100 مگابايت كارت گرافيكي: با قابليت نمايش وضوح 600x،800 color High

#### نصب سرويس دهنده

براي نصب بخش سرويسدهنده بازيكده كافيست سيدي نرمافزار را در درايو دستگاه سرويسدهنده گيمنت يا كافينت خود گذاشته، و از فهرستي كه ظاهر ميشود گزينه "نصب سرويسدهنده بازيكده" را انتخاب نماييد. پس از اجرا شدن برنامه نصبكننده، مراحل را دنبال نماييد تا عمليات به پايان رسيده و ميانبر سرويسدهنده بازيكده روي Desktop شما ظاهر شود.

# تبديل پايگاهداده برنامههاي ديگر

در صورتيكه گيمنت يا كافينت خود را پيش از اين توسط هر يک از نرمافزارهاي بازيكده ۳، نسخه كوچک و يا گيمپورت ۴ اداره مينمودهايد، با استفاده از تبديلكننده ارائه شده به همراه نسخه كامل بازيكده 3 قادر خواهيد بود اطلاعات كنوني گيمنت يا كافينت خود را به نسخه كامل تبديل كنيد. براي تبديل، سرويس‹هنده بازيكده را اجرا كنيد. سرويس‹هنده در اولين اجرا، دستگاه را براي يافتن نسخه كوچک بازيكده ۳ و گيمپورت ۴ جستجو مينمايد. در صورت يافت شدن هر يك از اين نرمافزارها، تبديل كننده به طور خودكار نمايش داده خواهد شد. كافيست مراحل تبديل را طبق دستورالعمل ارائه شده دنبال كنيد تا اطلاعات با سهولت هر چه تمامتر منتقل شوند. پس از پايان عمليات، سرويسدهنده اجرا خواهد شد.

 به علت تفاوت ساختاري نسخه كامل بازيكده 3 با نسخه كوچك و گيمپورت ،4 تبديل كننده قادر نخواهد بود تمام اطلاعات را به نسخه كامل تبديل كند. تنها بخشي كه از گيمپورت 4 تبديل ميشود، اطلاعات مربوط به حسابها است. در مورد نسخه كوچك بازيكده 3 نيز اطلاعات مربوط به كاركرد دستگاهها و بازيهاي انجام شده تبديل نخواهد شد .

# فعالسازي نرمافزار

پيش از آغاز به كار بازيكده، لازم است شما نرمافزار را براي استفاده فعال كنيد. به اين منظور، پس از اجرا شدن سرويسدهنده، دستورالعملي به شما نمايش داده شده و روال فعالسازي نرمافزار به طور گام به گام توضيح داده خواهد شد. به طور خلاصه، شما بايد با استفاده از پنجره نمايش داده شده يك "فايل درخواست" توليد نموده و سپس با مراجعه به سايت پارسافت و ارائه دادن فايل درخواست، يك "فايل فعالسازي" از سايت دريافت كرده و آنرا روي دستگاه خود ذخيره نماييد. سپس در همان پنجره، فايل فعالسازي را انتخاب كرده و دكمه "تاييد" را كليك كنيد تا نرمافزار فعال شود .

 فايل فعالسازي ارائه شده توسط سايت تنها براي همان دستگاهي كه فايل درخواست روي آن ساخته شده معتبر است. به همين دليل شما نمي توانيد با استفاده از اين فايل بازيكده را روي دستگاه ديگري فعال كنيد؛ پس دقت كنيد كه فايل درخواست حتماً بوسيله دستگاه سرويسدهنده گيمنت يا كافينت ساخته شده باشد .

 تعداد دفعاتي كه فايل فعالسازي توسط سايت براي شما ساخته ميشود محدود است. پس از پايان اين تعداد، شما ميبايست با پرداخت مبلغي كه در سايت اعلام ميشود فايل جديدي خريداري كنيد؛ بنابراين درحفظ اين فايل كوشا باشيد.

 در صورتي كه پس از نصب و در اولين اجراي سرويسدهنده از شما فايل فعالسازي درخواست نشد، به احتمال بسيار زياد شما از يك نسخه اصطلاحاً "قفل شكسته" بازيكده استفاده ميكنيد. نسخههاي قفل شكسته بازيكده داراي ايرادهاي فراوان هستند و ممكن است اطلاعات و امنيت گيم نت يا كافينت شما را به خطر بيندازند. شما بايد نرمافزار بازيكده را تنها از طريق سايت شركت پارسافت (و يا نمايندگيهاي مجاز كه در سايت اعلام شده) تهيه نماييد.

#### تنظيم بخش سرويسدهنده

پس از اجرا شدن سرويسدهنده لازم است با مراجعه به بخش "پيكربندي" نرمافزار را تنظيم كنيد. بخش پيكربندي داراي قسمتهاي گوناگون ي است كه به شكل عمودي از هم تفكيك شدهاند. توصيه ميشود تمامي اين بخشها را به ترتيب و از بالا به پايين (و به كمك راهنماي نرمافزار) تنظيم كنيد. در صورتيكه از تبديل كننده براي انتقال اطلاعات از نسخه كوچك بازيكده استفاده كرده باشيد، تنظيمات پيشين شما نيز به طور خودكار به نسخه كامل منتقل شدهاند. با اين وجود بهتر است بخش پيكربندي را با دقت بررسي كنيد .

# نصب سرويسگيرنده

بخش سرويسگيرنده بازيكده بايد روي تمامي دستگاههاي مورد استفاده مشتريان نصب شود. شما ميتوانيد عمليات نصب را به دوطريق انجام دهيد :

### نصب از راه دور

به كمك "ابزار تنظيم پيكربندي از راه دور" كه در سيدي نرمافزار موجود است ميتوانيد سرويسگيرندهها را بدون نياز به مراجعه به تكتك آنها و به طور خودكار نصب كنيد. با اينحال لازم است پيش از استفاده از اين ابزار، توضيحات ارائه شده در گام اول ابزار را مطالعه كرده و تنظيمات اوليه مورد نياز را روي دستگاههاي سرويسگيرنده اعمال كنيد .

براي نصب از راه دور، سيدي بازيكده را درون درايو دستگاه سرويسدهنده قرار دهيد و از پنجره ظاهر شده گزينه "نصب سرويسگيرندها از راه دور" را انتخاب نماييد. پس از اجرا شدن ابزار تنظيم پيكربندي، مراحل را طبق دستورالعمل نمايش داده شده دنبال كنيد تا عمليات نصب به پايان برسد.

دو نكته مهم براي نصب از راه دور وجود دارد كه بايد به آنها دقت كنيد :

 1- در يكي از مراحل نصب از راه دور، شما بايد دستگاههايي كه سرويسگيرنده روي آنها نصب خواهد شد را مشخص كنيد. براي اين كار لازم است با استفاده از دكمه "افزودن دستگاه" نام دستگاههاي مورد نظر خود را به همراه نامكاربري و كلمه عبور حساب Administrator مربوط به Windows آنها وارد كنيد .

 براي اطلاعات بيشتر در مورد حساب Administrator به "حساب هاي كاربري Windows و محدودكردن سطح دسترسي" در بخش "امنيت" همين دفترچه مراجعه كنيد.

 2- همچنين در مرحله ديگري از نصب بايد آدرس IP و شماره پورتي كه سرويسدهنده از آن استفاده ميكند را وارد كنيد. اين دو بايد همان مقاديري را داشته باشند كه پس از نصب سرويسدهنده بازيكده و مراجعه به قسمت پيكربندي، در بخش "تنظيمات عمومي" وارد كرديد .

پس از نصب، ميتوانيد با انتخاب گزينههايي كه در مرحله پاياني نمايش داده ميشوند فايلي حاوي فهرست دستگاهها و اطلاعات ديگر آنها (كه در حين نصب مشخص كرديد) ايجاد نماييد تا در دفعات بعدي استفاده از ابزار تنظيم پيكربندي، نياز نباشد اين اطلاعات را مجدداً به طور دستي وارد كنيد .

علاوه بر گزينه ذخيره اطلاعات دستگاهها، گزينهي ديگري نيز وجود دارد كه با انتخاب آن ميتوانيد بخش سرويسگيرنده را از راه دور روي تمام دستگاهها اجرا كنيد.

 علاوه بر امكان نصب بخش سرويسگيرنده از راه دور، ابزار تنظيم پيكربندي امكانات ديگري نيز در اختيار شما قرار ميدهد. اين امكانات شامل موارد زير ميباشند:

 - ارتقا ء دادن نسخه كوچك بازيكده به نسخه كامل از راه دور (كه باعث حذف شدن نسخه كوچك سرويسگيرنده بازيكده شده و نسخه كامل را نصب مي كند)

- تغيير پيكربندي سرويس گيرندهها (شامل آدرس IP و شماره Port سرويس دهنده) - حذف سرويس گيرندهها براي استفاده از هر يك از اين امكانات، در گام دوم ابزار پيكربندي ، گزينه مورد نظر را انتخاب كرده و مراحل را دنبال كنيد.

# نصب محلي

در صورتيكه به هر دليل نياز بود سرويسگيرندهها را به طور دستي روي دستگاههاي مشتري نصب كنيد، پس از قرار دادن سيدي بازيكده درون درايو دستگاه، گزينه "نصب سرويسگيرنده روي اين دستگاه" را انتخاب كنيد. با استفاده از برنامه نصب كننده عمليات نصب را تا آخر دنبال كنيد . توجه داشته باشيد كه شماره Port و آدرس IP سرويسدهنده را بايد در يكي از مراحل نصب (به همان ترتيب كه در قسمت "نصب از راه دور" توضيح داده شد) وارد كنيد .

 اگر دستگاه سرويسگيرنده شما مجهز به درايوي با قابليت خواندن سيدي نيست، بايد سيدي بازيكده را درون دستگاه سرويسدهنده قرار داده و با استفاده از شبكه گيمنت يا كافينت، از طريق دستگاه مشتري وارد دستگاه سرويسدهنده شده و فايل نصبكننده بخش سرويسگيرنده بازيكده را به طور دستي اجرا كنيد. براي اطلاعات بيشتر در اين مورد با فردي آشنا به امور شبكه مشورت كنيد.

# **تنظيم سرويس گيرنده**

به غير از آدرس IP و شماره Port سرويسدهنده كه در حين نصب نرمافزار تنظيم ميشود، تنظيمات خاص ديگري براي سرويسگيرنده وجود ندارد. در صورتيكه پس از نصب نرمافزار نياز شد تغييري در آدرس IP و شماره Port ايجاد شود، با كليك كردن عبارت "Login s'Administrator" در قسمت پايين و سمت راست محيط سرويسگيرنده، نام كاربري و كلمه عبور يكي از كاربران بخش سرويسدهنده بازيكده كه اجازه ويرايش تنظيمات شبكه به وي داده شده را وارد كرده و دكمه "OK "را كليك كنيد. سپس ميتوانيد تنظيمات را ويرايش كرده و سرويسگيرنده را قفل يا باز كنيد .

 براي كسب اطلاعات بيشتر در مورد كاربران و گروههاي سرويسدهنده و همچنين قفل كردن بخش سرويسگيرنده به قسمت "امنيت" همين دفترچه مراجعه نماييد .

### امنيت

يكي از مهمترين مواردي كه در گيم نتها و كافي نتها بايد مورد توجه قرار بگيرد تامين امنيت دستگاها و اطلاعات مربوط به گيمنت و كافينت است. اين بخش توضيحاتي در مورد امكانات بازيكده در اين راستا و اقداماتي كه شما بايد براي حفظ امنيت انجام دهيد، ارائه ميكند .

# قفل كردن سرويس گيرندهها

پس از اجرا شدن سرويسگيرندهها، به نظر ميرسد تمام صفحه مانيتور دستگاهها به وسيله محيط بخش سرويسگيرنده بازيكده پوشش داده شده و كاربر به محيط Windows دسترسي ندارد. اما در واقع اينطور نيست، چرا كه كاربر ميتواند با فشردن دكمههاي D + Key Win ) و يا دكمههاي ديگر ) روي صفحه كليد، Desktop را مشاهده كرده و به تمام بخشهاي دستگاه دسترسي كامل داشته باشد. اين باعث از بين رفتن كامل امنيت دستگاهها ميشود زيرا كاربر قادر خواهد بود بدون ارائه نام كاربري و كلمه عبور حساب خود ، از امكانات گيمنت يا كافينت استفاده كند و يا باعث خرابي دستگاه شود .

براي جلوگيري از اين موارد بازيكده داراي امكاني است كه اصطلاحاً "قفل كردن دستگاه" يا ( "قفل كردن سرويسگيرنده") خوانده ميشود. سرويسگيرندهاي كه قفل باشد، اجازه دسترسي به محيط Windows را از كاربر گرفته و امنيت دستگاه را به ميزان قابل توجهي افزايش ميدهد .

به طور كلي، دستگاههاي سرويسگيرنده تنها بايد موقعي از حالت قفل خارج شوند كه شما قصد داشته باشيد برنامهاي روي آنها نصب كنيد و يا تنظيمات Windows آنها را تغيير دهيد. در غير اين صورت دستگاهها بايد همواره (و در تمام مدتي كه در حال ارائه خدمات به مشتريان هستند) قفل باشند .

براي قفل كردن دستگاهها، پس از نصب هر دو بخش سرويسدهنده و سرويسگيرنده بازيكده و اجرا كردن آنها، با مراجعه به قسمت "دستگاهها" در

محيط سرويسدهنده تمام دستگاههاي موجود در فهرست را انتخاب كنيد. سپس روي يكي از دستگاههاي انتخاب شده راست- كليك كرده و گزينه "قفل كردن دستگاه" را از منويي كه ظاهر ميشود برگزينيد. تمام دستگاهها پس از يک بار Log off شدن قفل خواهند شد.

# گروهها و حسابهاي كاربري بخش سرويسدهنده بازيكده

در صورتي كه صاحب گيمنت يا كافي نت، فرد يا افراد ديگري را مسئول اداره محل كار خود كند، نياز به تعيين كردن سطح دسترسي و اختيارات هر يك از كارمندان احساس ميشود. براي رفع اين نياز، بازيكده داراي امكاني است كه صاحب گيمنت يا كافينت را قادر ميسازد كارمندان را به نرمافزار معرفي كرده و براي هر يك از آنها اختيارات مشخصي (از قبيل اجازه باز كردن قفل دستگاهها يا پرداخت اعتبار رايگان به مشتريان) را در نظر بگيرد، يا اين اختيارات را سلب كند .

# گروهها

در نرمافزار بازيكده سطح اختيارات به طور مستقيم براي كاربران تعريف نميشود، بلكه اختيارات به مفهوم ديگري به نام "گروه" تعلق گرفته و آنگاه كاربران به عضويت اين گروهها در ميآيند. بازيكده به طور پيشفرض داراي دو گروه است:

- 1- Administrators يا "مديران": اعضايي كه به عضويت اين گروه در ميآيند داراي اختيارات نامحدود روي تمامي امكانات بازيكده هستند .
- 2- Users يا "كاربران": اعضاي اين گروه داراي اختيارات محدود شدهاي هستند. اختيارات اين گروه طوري تنظيم شده كه را آن براي استفاده جهت ايجاد حسابهاي كاربري براي كارمندان گيمنت يا كافينت ايدهآل م يسازد .

علاوه بر گروههاي پيشفرض و دروني سرويسدهنده ، شما همچنين ميتوانيد خود گروههاي جديد ايجاد كرده و سطح اختيارات اعضاي هر يك از گروهها را طوري تعريف كنيد كه پاسخگوي نيازهاي امنيتي محل كار شما باشد .

# حسابهاي كاربري

بازيكده به طور پيشفرض داراي يك حساب كاربري دروني به نام Administrator است كه به گروه Administrators يا "مديران" تعلق داشته و به همين دليل، داراي اختيارات نامحدودي براي مديريت نرمافزار است. اين حساب به صاحب گيمنت و كافينت تعلق داشته و براي مديريت همهجانبه نرمافزار به كار ميرود. در صورتي كه گيمنت يا كافينت داراي كارمند يا كارمندان ديگري باشد، بايد براي هر يك از اين كارمندان نيز يك حساب كاربري مجزا تعريف شود .

هر حساب كاربري داراي يك "نام كاربري" و "كلمه عبور" است كه در هنگام تعريف كاربران جديد تعيين ميشود. اين دو بخش پس از اجرا شدن سرويسدهنده بازيكده و براي ورود به محيط سرويسدهنده از كاربر درخواست شده و بسته به گروهي كه كاربر عضو آن است، باعث فعال يا غير فعال شدن امكانات نرمافزار مي .شود

علاوه بر سرويسدهنده، نام كاربري و كلمه عبور در قسمت سرويسگيرنده نيز كاربرد دارد. گاهي نياز ميشود كه تنظيمات بخش سرويسگيرنده بازيكده ويرايش شود. تنها كارمندان گيمنت و كافينت كه به حساب كاربريشان اجازه تغيير تنظيمات شبكه داده شده باشد ميتوانند با ارائه نام كاربري و كلمه عبور خود در بخش "Login s'Administrator ) "پايين سمت راست) محيط سرويسگيرنده اجازه ويرايش اين تنظيمات را كسب كنند.

# ها تعريف، ويرايش و حذف كاربران و گروه

بخش "كاربران و گروهها" كه در قسمت پيكربندي سرويس‹هنده بازيكده قرار دارد براي افزودن، حذف كردن و ويرايش گروهها و حسابهاي كاربري به كار ميرود. شما ميتوانيد با مراجعه به اين بخش و استفاده از دكمههاي "كاربر جديد"، "گروه جديد"، "ويرايش" و "حذف" و همچنين استفاده از راهنماي نرمافزار ، كاربران و گروههاي مورد نياز خود را ايجاد و مديريت كنيد .

گروهها و كاربران دروني بازيكده قابل حذف كردن نيستند.  $\mathbf{\hat{U}}$ 

 ايجاد حساب كاربري بدون كلمه عبور (با كلمه عبور خالي) باعث افت شديد ضريب امنيت دستگاهها و اطلاعات گيمنت و كافينت ميشود. بنابراين سرويسدهنده به هيچ وجه نبايد داراي حساب كاربري با كلمه عبور خالي، يا كلمه عبور نا امن (كلمههاي عبور خيلي كوتاه و يا قابل حدس زدن، مانند تاريخ تولد) باشد.

### حساب هاي كاربري Windows و محدودكردن سطح دسترسي

سامانه حسابها و گروههاي كاربري بازيكده از لحاظ تئوري، در واقع برداشتي ساده شده از حسابها و گروههاي كاربري سيستم عاملهاي مدرن امروزي مانند Windows است. Windows نيز داراي امكاناتي است كه براي محدود كردن سطح دسترسي كاربران رايانه به كار ميآيد.

پس از ورود يك كاربر به محيط Windows به وسيله ارائه نام كاربري و كلمه عبور، سطح دسترسي بر اساس عضويت آن كاربر در گروه (يا گروههاي ) Windows تعيين مي .شود معمولاً هر برنامهاي كه پس از ورود به محيط Windows اجرا شود نيز داراي همان سطح دسترسي و اختياراتي است كه كاربر كنوني دستگاه از آنها بهرهمند است .

به عنوان نمونه، كاربري كه عضو گروه Users سيستم عامل باشد اجازه تغيير اطلاعات موجود در Registry را ندارد، و يا كاربر Administrator دستگاه، كنترل كاملي بر تمام امكانات Windows دارد.

 با وجود تشابه اسمي حسابها و گروههاي كاربر ي Windows و بازيكده، شما بايد دقت كنيد كه اين دو را با هم اشتباه نگيريد. كاربران و گروههاي كاربري بازيكده تنها در رابطه با امكانات ارائه شده توسط نرمافزار بازيكده معنا پيدا ميكنند (مانند امكان تنظيم پيكربندي سامانه كنترل نرخ پرداخت، يا امكان افزودن اعتبار رايگان)، در حالي كه كاربران و گروههاي كاربري Windows بر سطح دسترسي كاربران دستگاه به فايلها، پوشهها، Registry، چاپگرها و ... تاثير گذارند .

مسايل مربوط به حسابهاي كاربري Windows به طور خاص براي كافي نتها اهميت دارد . چرا كه به دليل نياز بازيكده به اجرا شدن توسط يكي از كاربرهاي گروه Administrators دستگاه، نرمافزار هاي مرورگر وب و يا مسنجرها ( كه توسط سرويسگيرنده بازيكده اجرا ميشوند) نيز داراي سطح دسترسي كامل به تمامي بخشهاي دستگاه ميشوند. به اين ترتيب، مشتريها قادرند از طريق اين برنامههاي خاص (و يا برنامههاي ديگري كه خودشان از اينترنت دانلود مي كنند) به درايوها و نهايتاً فايلهاي دستگاه دسترسي پيدا كرده و احتمالاً باعث خرابي آنها شوند.

براي حل اين مشكل، بازيكده داراي امكاني است كه در هنگام مشخص كردن نرمافزارهاي قابل استفاده مشتريان، به شما اجازه ميدهد مشخص كنيد كه آيا يك نرمافزار خاص بايد با دسترسي كامل به منابع Windows و يا دسترسي محدود شده توسط سرويسگيرنده اجرا شود .

كافيست در پنجره "معرفي يا ويرايش نرمافزار" كه از طريق قسمت پيكربندي سرويسدهنده و ذيل قسمت "فهرست بازيها و نرمافزارها" قابل دسترس است، گزينه "اين برنامه با دسترسي محدود ويندوز اجرا شود" را براي نرمافزارهاي اينترنتي فعال كنيد، تا حداقل امنيت لازم براي اجراي اين دسته از نرمافزارها حاصل شود .

 كاربراني كه صاحب كافينت هستند لازم است اشراف كاملتري نسبت به مسايل امنيتي Windows پيدا كنند چرا كه امنيت كافي نتها بسيار راحتتر از گيم نتها به خطر ميافتد و سطوح دسترسي سيستم عامل در اين اماكن از اهميت بسيار زيادي برخوردار است. تنها فعال كردن گزينه دسترسي محدود نرمافزار در سرويسدهنده بازيكده براي تامين امنيت كافي نيست، بلكه شما بايد با كسب اطلاعات بيشتر در اين مورد، گروه Users سيستم عامل Windows تمامي دستگاههاي مشتري را تنظيم كرده و دسترسي كاربران عضو اين گروه را باز هم محدودتر كنيد .